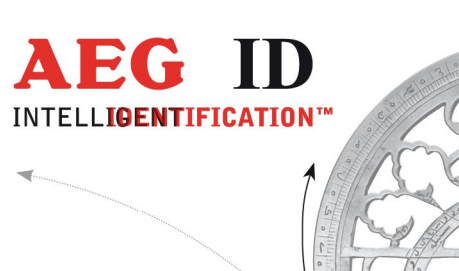

## **Manual**

# Profibus-DP Kommunikation

Geschäftsführer | Managing Director Reiner Wagner

Sitz der Gesellschaft | Headquarter Ulm, Germany

Amtsgericht | Local Court<br>Ulm, Germany HRB 3423<br>USt-IdNr. DE 183095060<br>Steuer-Nr. | Tax No. 88001/11616

**Bankverbindung |** Banking account<br>Sparkasse Ulm<br>BLZ: 630 500 00 | Kto.-Nr.:21072952<br>SWIFT Code: SOLADES1ULM<br>IBAN-Nr.: DE31 6305 0000 0021 0729 52

**AEG Identifikationssysteme GmbH**<br>Hörvelsinger Weg 47, D-89081 Ulm<br>P: +49 (0)731 140088-0<br>F: +49 (0)731 140088-9000<br>**E-mail:** info@aegid.de, **www.aegid.de** 

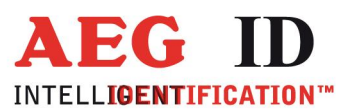

### Inhalt

E

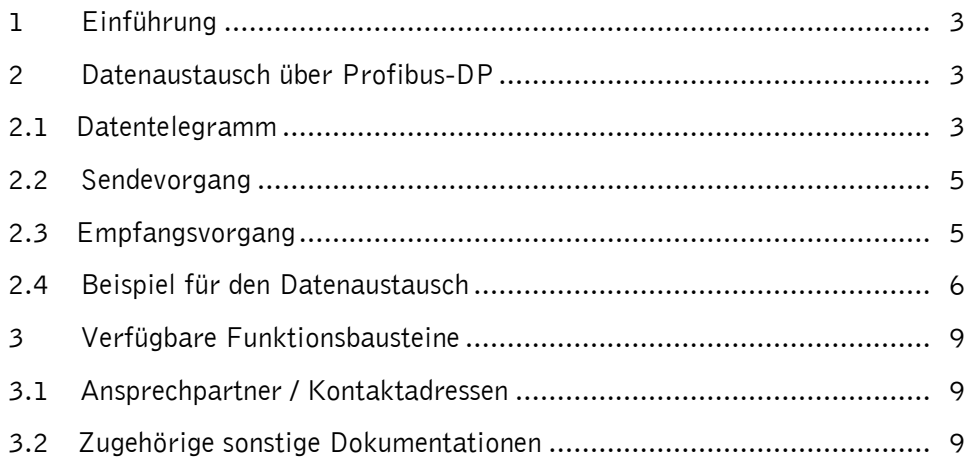

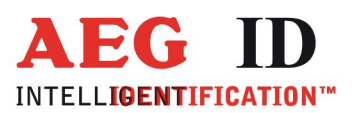

#### 1 Einführung

Dieses Dokument beschreibt die Ansteuerung der Identifikationssysteme mit integrierter Profibus-DP Schnittstelle.

Der Betrieb der Identifikationssysteme erfolgt mittels Datenaustauschtelegrammen im zyklischen Profibus-DP Dienst DATA\_EXCHANGE. Die Anzahl von Identsystemen an einem Bus ist nur durch die Anzahl möglicher Profibus-DP Adressen und der Bus Topologie beschränkt. Der Abstand zweier Identsysteme zueinander muss ausreichen groß sein damit keine gegenseitige Störungen der Antennen stattfinden.

In diesem Dokument werden nicht die einzelnen lesgerätespezifischen Befehle vorgestellt, sondern es wird die Art und Weise beschrieben, wie die Befehle vom Hostrechner zum Profibusslave übertragen werden. Damit richtet sich dieses Dokument ausschließlich an SPS-Programmierer, die entsprechende Funktionsbausteine erstellen möchten.

Für bestimmte SPS-Typen existieren bereits fertige Funktionsbausteine. Siehe hierzu bitte Kapitel 3.

#### 2 Datenaustausch über Profibus-DP

Nach Anlegen der Versorgungsspannung und Verbinden des Lesegerätes mit einem Profibus-DP Master wird das Lesegerät gemäß mitgelieferter GSD vom Master parametriert und konfiguriert. Nach diesem Hochlaufen befindet sich das User Interface des Lesegerätes im Zustand DATA\_EXCHANGE. Im Zustand DATA\_EXCHANGE werden zyklisch Datentelegramme zwischen Master und Lesegerät ausgetauscht. In diesen Datentelegrammen werden die an anderer Stelle beschriebenen lesegerätespezifischen Befehle und Antworten übertragen.

#### 2.1 Datentelegramm

Bei der Übertragung der Daten im Profibus-Datentelegramm wird jedem Befehl und jeder Antwort ein Header vorangestellt. Dieser Header dient zur Datenflusssteuerung des Lesegerätes und ist immer drei Byte lang.

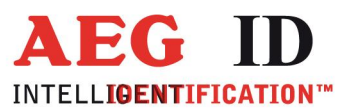

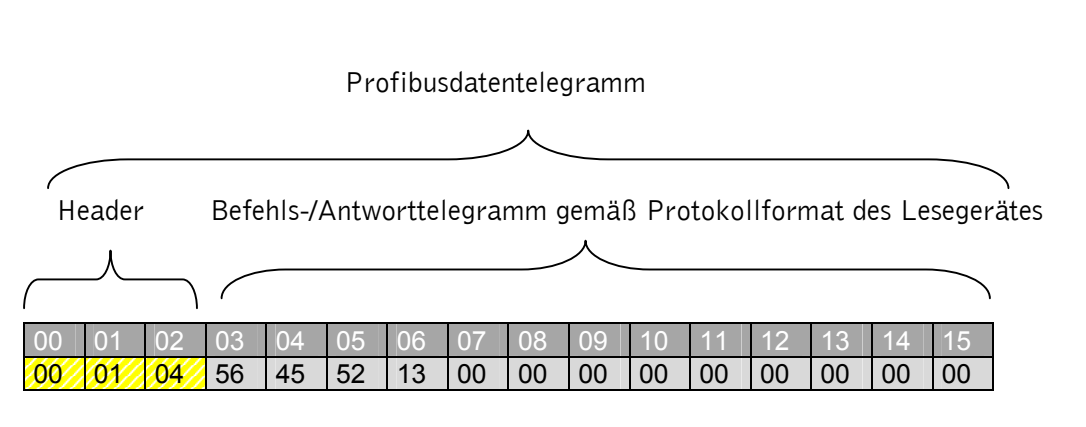

Abbildung 0-1 Datenbereich des Profibusdatentelegramms

Das Format des Headers ist abhängig davon ob es sich um Daten handelt die vom Profibus-Master gesendet werden "Anforderungs-Datentelegramm" (DATA\_EXCH\_REQUEST) oder empfangen werden "Antwort-Datentelegramm" (DATA\_EXCH\_RESPONSE).

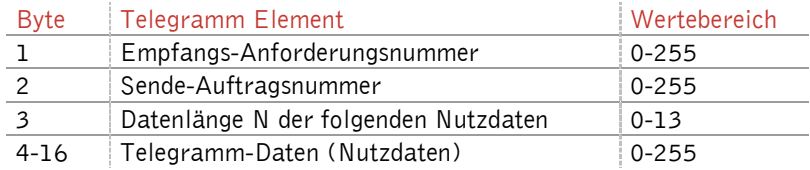

Tabelle 0-1 Anforderungs-Datentelegramm( DATA\_EXCH\_REQUEST)

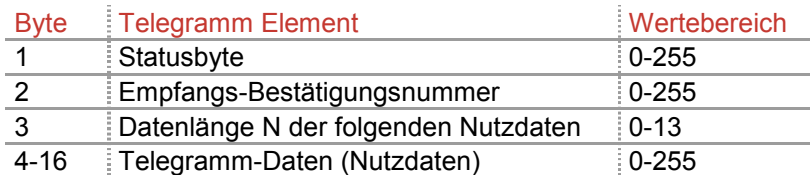

Tabelle 0-2 Antwort-Datentelegramm( DATA\_EXCH\_RESPONSE)

Da durch den Header und die feste Telegrammlänge von 16 Bytes nur 13 Bytes zur Übermittelung von

Nutzdaten zur Verfügung stehen, müssen Befehle und Antworten die länger sind auf mehrere

aufeinander folgende Datentelegramme aufgeteilt werden.

Das Statusbyte im Datentelegramm signalisiert mit Bit 3 "Datenflag" ob neue Daten im Lesegerät zum

Versenden anliegen. Die restlichen Bits im Statusbyte sind für spätere Verwendung reserviert.

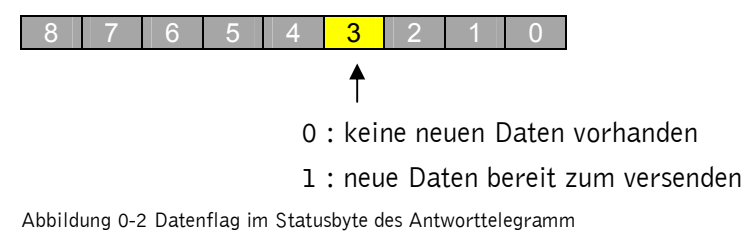

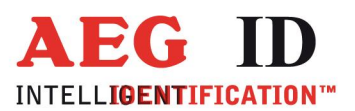

#### 2.2 Sendevorgang

Um Befehle an das Lesegerät zu versenden, muss das Datenflag im Statusbyte des Antwort-Datentelegramm null sein und folgende Daten in das Anforderungs-Datentelegramm eingetragen werden.

- Die Sendeauftragsnummer muss bei einem Sendevorgang einen anderen Wert haben, als bei einem vorhergegangenen Sendevorgang. Sinnvollerweise sollte der Wert bei jedem Sendevorgang um eins erhöht werden.
- Die Datenlänge muss auf einen Wert gleich der Anzahl der folgenden Nutzdaten gesetzt werden. Wird die Datenlänge auf null gesetzt, werden keine Daten vom Lesegerät empfangen.
- Die zu sendenden Nutzdaten (Befehle) müssen in das Datentelegramm eingetragen werden.
- **Achtung: Jede Veränderung der Sendeauftragsnummer wird als Sendeauftrag interpretiert. Aus diesem Grund darf die Sendeauftragsnummer erst nach Eintragen der Nutzdaten und Datenlänge verändert werden.**

#### 2.3 Empfangsvorgang

Der Empfang von Antworten wird vom Master kontrolliert. Nur wenn in einem Anforderungs-Datentelegramm die Empfangs-Anforderungsnummer vom Master verändert wurde und das Datenflag im Antwort-Datentelegramm gesetzt ist schickt das Lesegerät Befehlsantworten oder Nutzdaten. Ein Empfangsvorgang wird wie folgend beschrieben abgewickelt.

- Bit 3 im Statusbyte des Antworttelegramm gibt an ob neue Daten im Lesegerät zum Versenden bereit stehen und bleibt solange gesetzt wie das Lesegerät Daten zum Versenden bereit hält. Damit sind auch fragmentierte Antworten möglich die insgesamt länger sind als die Nutzdatenlänge.
- Die Empfangs-Anforderungsnummer wird vom Master verändert, die Daten werden nicht im anschließenden Antwort-Datentelegramm sondern im Antwort-Datentelegramm des darauf folgenden DATA\_EXCHANGE-Dienstes gesendet.
- Wenn ein Antwort-Datentelegramm gültige Daten enthält wird dies über eine zum vorausgegangenen Telegramm um eins erhöhte Empfangs-Bestätigungsnummer signalisiert.

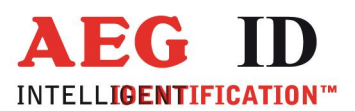

 $\overline{a}$ 

- **Achtung:** Es kann durch die zeitliche Dauer der Befehlsbearbeitung im Lesegerät bei bestimmten Befehlen auch möglich sein dass nach dem Erhöhen der Empfangs-Anforderungsnummer durch den Master und bis zur Änderung der Empfangs-Bestätigungsnummer mehrere DATA\_EXCHANGE Zyklen verstreichen. Aus diesem Grund dürfen die Nutzdaten im Antwort-Datentelegramm erst ausgelesen werden, wenn sich die Empfangs-Bestätigungsnummer geändert hat.
- Wie beim Sendevorgang gibt das Byte Datenlänge im Antwort-Datentelegramm die Anzahl der folgenden Nutzdatenbytes an.
- Die zu sendenden Nutzdaten (Antwort) stehen im Nutzdatenbereich des Antwort-Datentelegramm.

#### 2.4 Beispiel für den Datenaustausch

Am Beispiel des Befehls "Version auslesen" VER<CR> wird im folgenden der Ablauf des Datenaustausches über Profibus dargestellt:

- 1.) Befehl in Anforderungs-Datentelegramm schreiben
	- a) Datenlänge und Daten eintragen
	- b) Sende-Auftragsnummer erhöhen

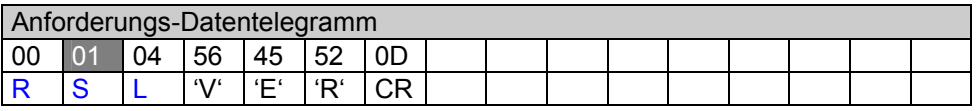

R = Empfangs-Anforderungsnummer S = Sende-Auftragsnummer L = Datenlänge Zahlendarstellung in HEX

2.) Befehl wird vom Lesegerät abgearbeitet.

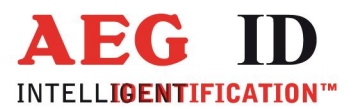

 $\overline{\phantom{a}}$ 

3.) Das Antwort-Datentelegramm prüfen ob das Datenfeld im Statusbyte neue Daten im Lesegerät Sendepuffer signalisiert (vergleiche Kapitel 0).

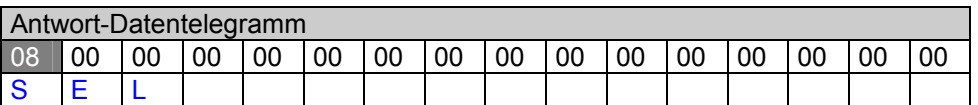

 $S =$  Statusbyte

E = Empfangs-Bestätigungssnummer L = Datenlänge Zahlendarstellung in HEX

4.) Wenn Daten bereit stehen die Empfangs-Anforderungsnummer erhöhen und in Anforderungs-Datentelegramm eintragen. (Die Sende-Auftragsnummer muss dabei ihren alten Wert behalten)

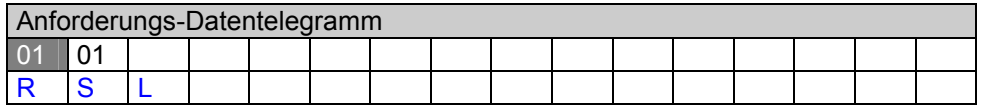

5.) Das Antwort-Datentelegramm auf Änderung der Empfangs-Bestätigungsnummer prüfen.

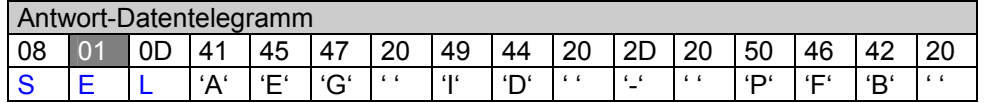

- Wenn Datenflag des Statusbytes nun keine neue Daten mehr anzeigt z.B.: 0x00 wurde die Antwort komplett übertragen und es kann ein neuer Befehl gesendet werden.
- Zeigt das Datenflag im Statusbyte noch weitere Daten im Lesegerät an so muss eine weitere Anforderung mit erhöhter Empfangs-Anforderungsnummer gesendet werden.

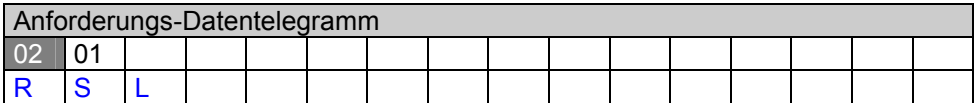

• Nach einer weiteren Anforderung wird wieder das Antwort-Telegramm auf eine Änderung der Empfangs-Bestätigungssnummer hin geprüft.

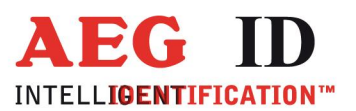

 $\begin{picture}(20,20) \put(0,0){\dashbox{0.5}(20,0){ }} \put(15,0){\dashbox{0.5}(20,0){ }} \put(15,0){\dashbox{0.5}(20,0){ }} \put(15,0){\dashbox{0.5}(20,0){ }} \put(15,0){\dashbox{0.5}(20,0){ }} \put(15,0){\dashbox{0.5}(20,0){ }} \put(15,0){\dashbox{0.5}(20,0){ }} \put(15,0){\dashbox{0.5}(20,0){ }} \put(15,0){\dashbox{0.5}(20,0){ }} \put(15,0){\dashbox{$ 

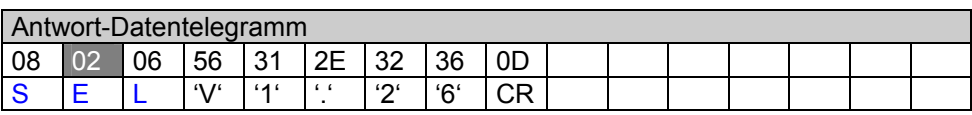

6.) Vorgang 5.) wiederholt sich solgange bis das Datenflag im Statusbyte keine Daten mehr im Lesegerät signalisiert.

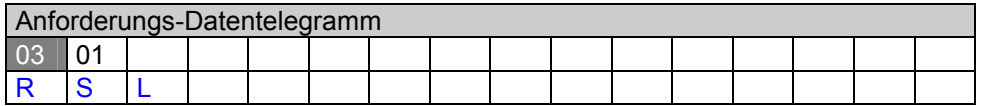

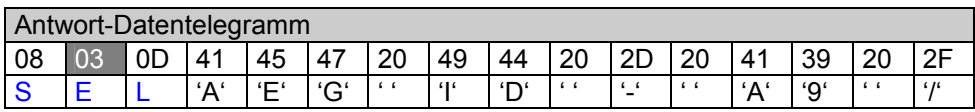

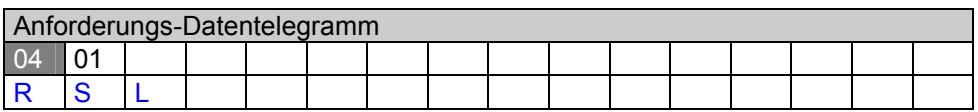

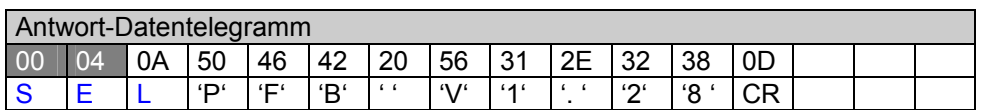

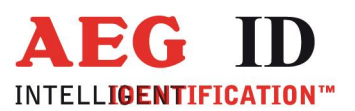

d.

#### 3 Verfügbare Funktionsbausteine

Für eine Auswahl verbreiteter SPS-Systeme (z.B. S5, S7, Beckhoff TwinCat2.7) sind fertige Funktionsbausteine und Softwaretreiber verfügbar.

Mit Hilfe dieser Funktionsbausteine sind ARE Identsysteme leicht in auch schon bestehende SPS-Projekte einzubinden. Für weitere Informationen zu den verfügbaren Funktionsbausteinen wenden Sie sich bitte an die angegebenen Kontaktadressen oder direkt an einen unserer Vertriebsmitarbeiter.

#### 3.1 Ansprechpartner / Kontaktadressen

Wir sind ständig bemüht unsere Produkte und Dokumentationen weiter zu verbessern. Bei Fragen, feedback, Fehlern und sonstigen Anmerkungen oder Ergänzungen wenden Sie sich bitte an:

Tel.: ++49 (0)731-140088-0

Fax: ++49 (0)731-140088-9000

e-mail: [sales@aegid.de](mailto:sales@aegid.de)

http:\ <www.aegid.de>

#### 3.2 Zugehörige sonstige Dokumentationen

- **[1]**: Manual für ARE I2 / PFB: Installationsanleitung Beschreibt das generelle Vorgehen bei der Inbetriebnahme und der Konfigurierung mittels Serviceschnittstelle
- **[2]**: Manual für ARE K1 / PFB: Installationsanleitung Beschreibt das generelle Vorgehen bei der Inbetriebnahme und der Konfigurierung